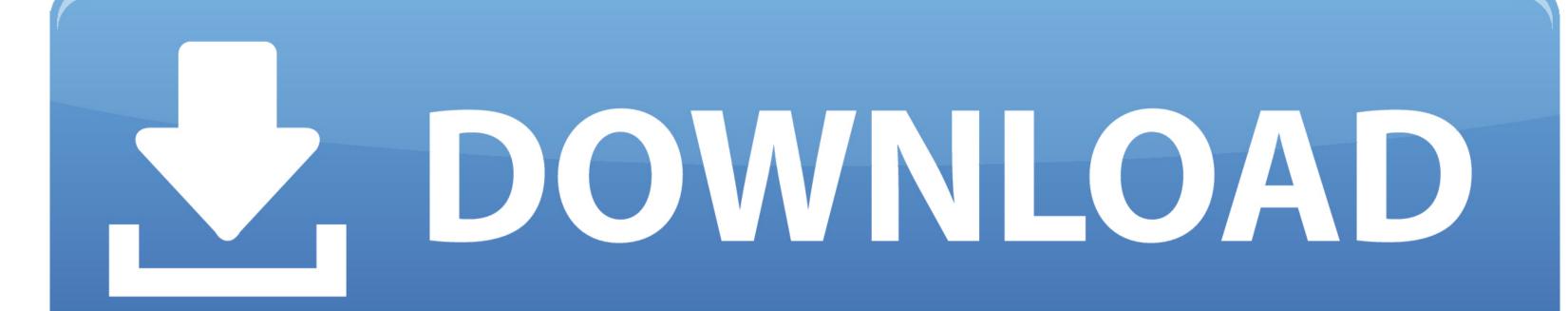

Creation Pcut Ct630 Usb Driver

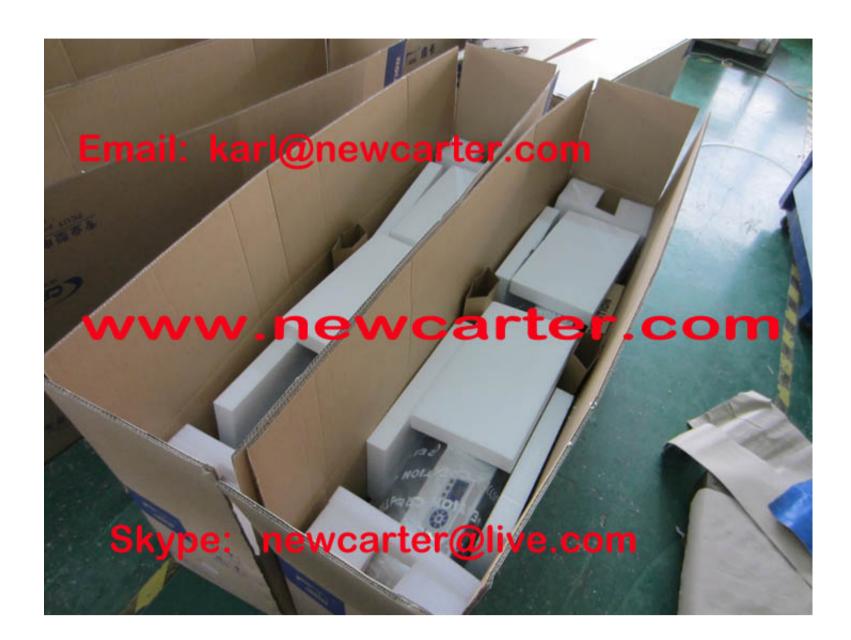

Creation Pcut Ct630 Usb Driver

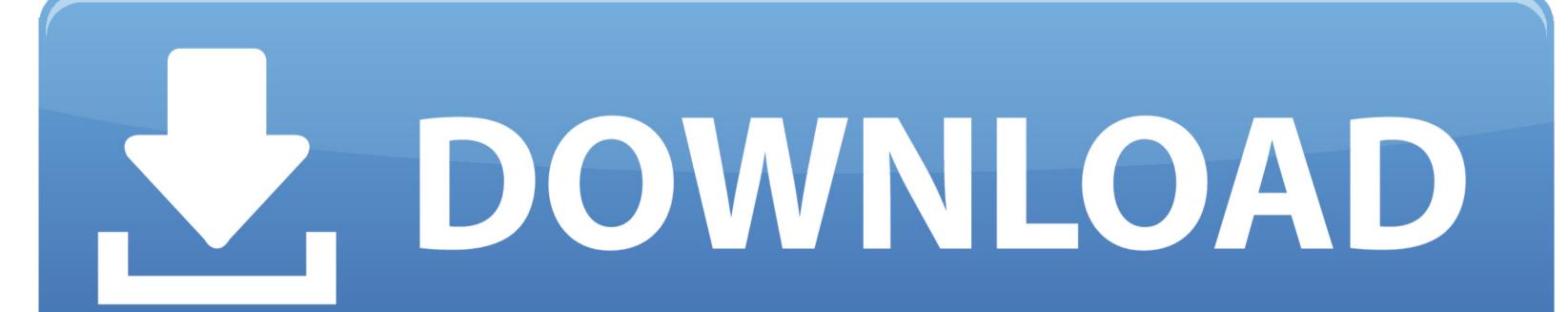

Open what ever cutting software you wish to use and set it up as follows: Cutter = Creation PCut CT630 Serial Port/Com Port = Com2 Com Port.. Jan 11, 2016 - Download: PCUT CTE-G Series CNC Router Driver: rar: 0 PCUT CR Series Cutting Plotter USB Driver: rar: 0: Creation Illustrator Plugin.. In the guide i will be setting up a Creation pcut ct 630 but the same steps work with the pcut cto 630, the pcut cto 630 is a newer version of the pcut ct 630 using the serial connection you first need to make sure your serial port is working on your PC or laptop.

Pcut ct 630 The Creation pcut ct 630 and Creation pcut ct 630 are good vinyl plotters for the price but it isn't the easiest thing to setup.. Change the Output Device to the serial (COM) port you're using; it should look something like this: Next you will need to click on "comm settings" you shouldn't have to change anything but just make sure they are the same as the following: In the manual that comes with the PCut CT 630 it says you should set the Baud rate to 19200 but I couldn't get it working at that speed.. Now that is all setup you will need to make sure the vinyl plotter is setup Once your vinyl plotter is turned on you will need to press the "on-line" button then the mode button 7 times to get the Baud setting, if you haven't guessed this needs to be 9600.

## creation pcut driver

creation pcut driver, creation pcut ct630 driver windows 10, creation pcut ct630 driver windows 7 free download, creation pcut ct630 driver windows 7 free download, creation pcut ct630 driver windows 7, creation pcut ct630 driver, creation pcut ct630 driver free download, creation pcut ct630 driver, creation pcut ct630 driver, creation pcut ct630 driver, creation pcut ct630 driver windows xp

Which should look something like this? From here you need to click on "Ports (COM & LPT)", this will should you all your serial (COM) and parallel (LPT) ports.. Does anybody know where I might be able to find the driver for a Creation P Only the CT630, any ideas on.. First thing it has usb port but I have never had any luck with it, a quick search on Google shows that most people use the serial port anyway.. If you right click on my computer and then click on manage this will bring up the Computer Management Window in the left column you will need to click on device manager.

## creation pcut ct630 driver windows 7 free download

My PCUT CR630 won't detect usb driver Sign Blazer only sees the first few serial ports so if the one you want to use is over 5 you will have to right click and go to properties the go to the advanced port settings and change it to something lower.. The program I've had most success with is Sign Blazer, it isn't the best looking software but it does the job.. Now open Sign Blazer and go to the cutter preferences, the Cutter should be "Creation pcut ct 630".

## creation pcut ct630 driver

To change the baud rate is a bit strange to change it to a lower speed press the + and for a faster speed press. e10c415e6f